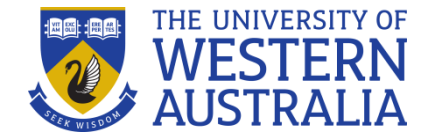

# **Quick Reference Guide - Hazard and Incident Reporting for Managers and Supervisors**

This guide will help you navigate your way around the functions that you will use when managing hazards and incidents in your role as a supervisor or manager at The University of Western Australia

### **Home page**

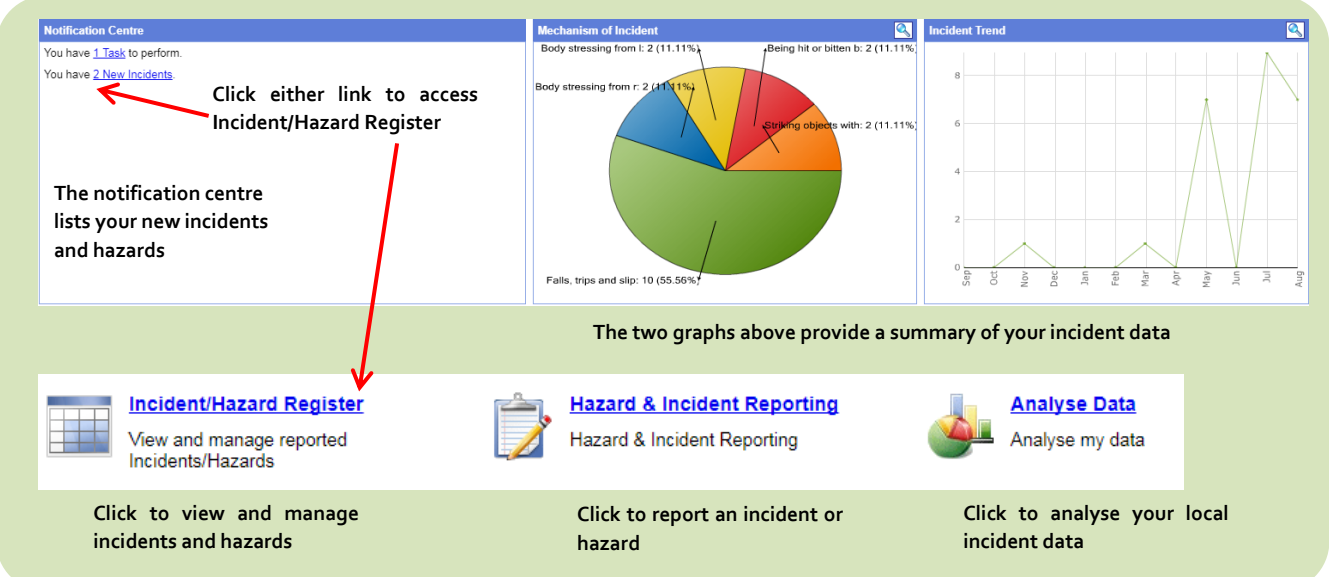

## **Incident/Hazard Register – Common Buttons**

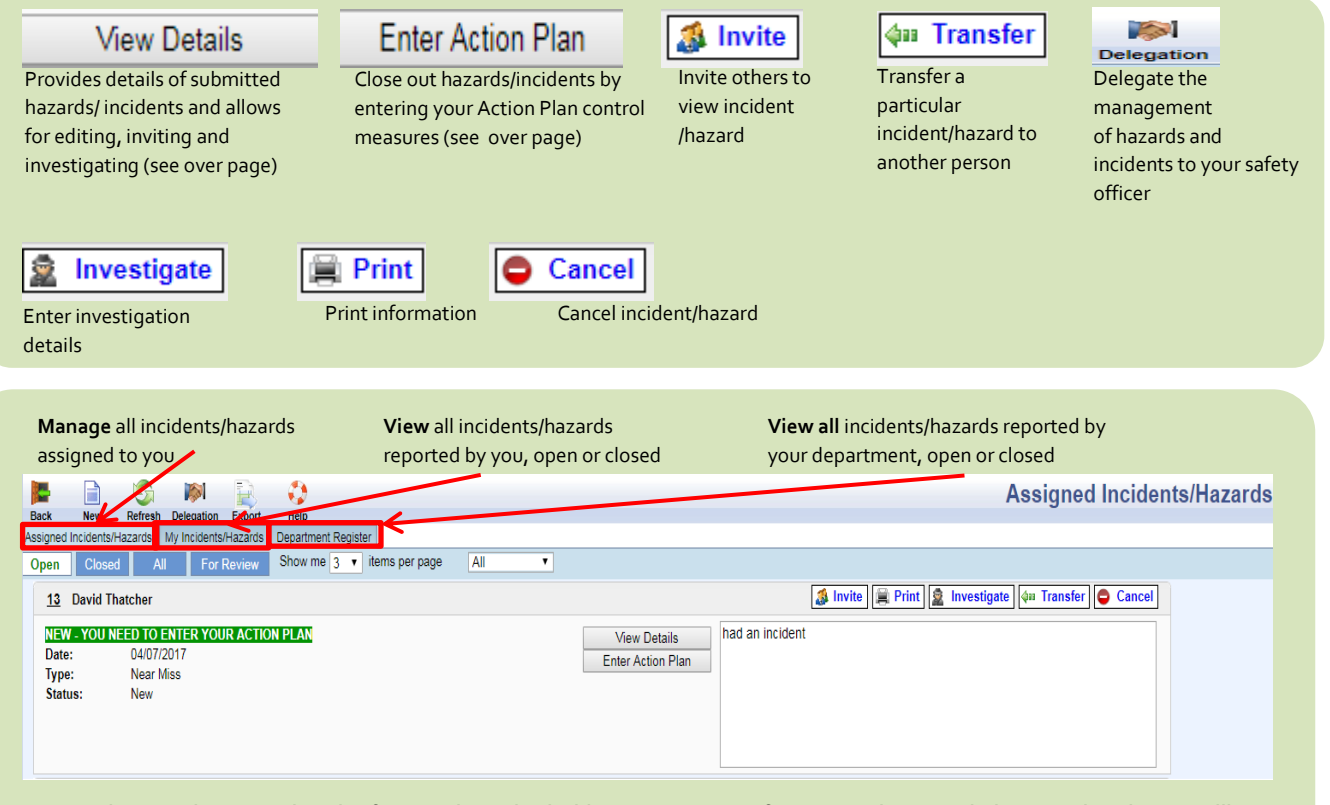

**You need to complete an Action Plan for every hazard or incident (see over page for more). When completing an action plan you will be prompted to enter the immediate action you took after being informed of the incident or hazard.**

## **Action Plan Steps**

 $\sqrt{2}$ 

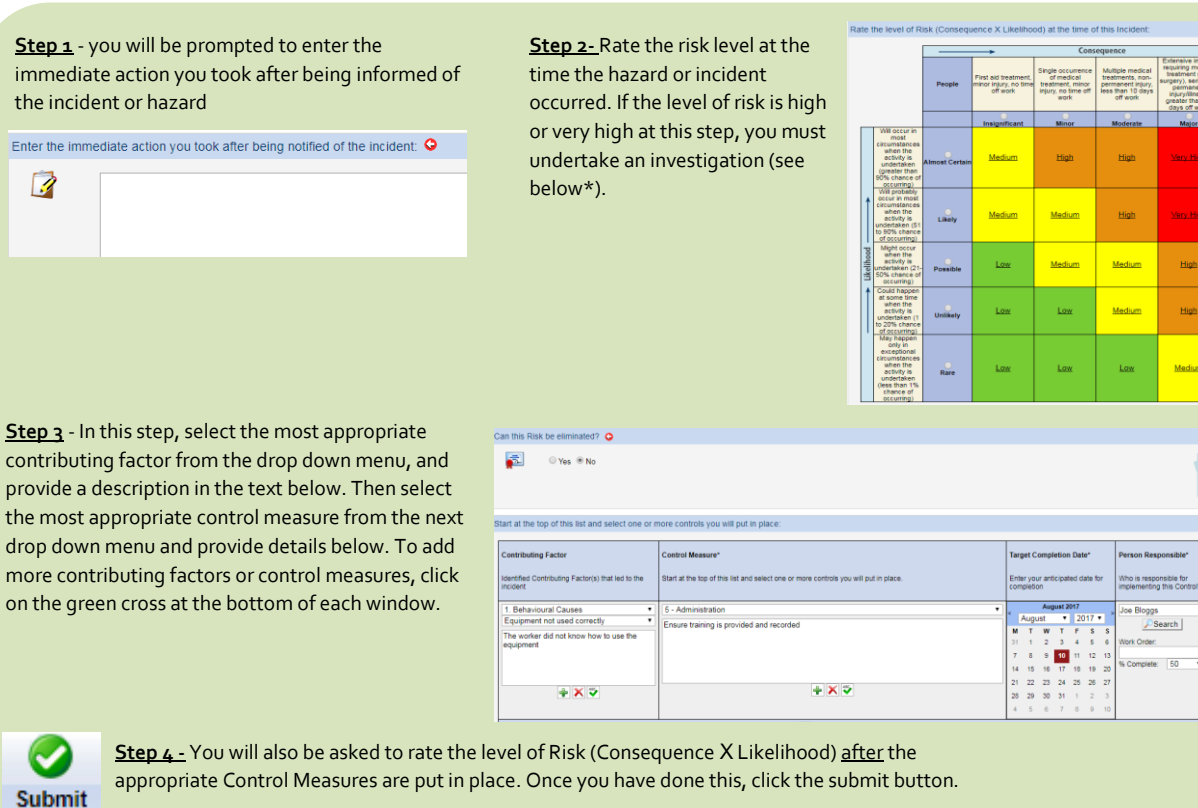

#### **View Incident/Hazard Details**

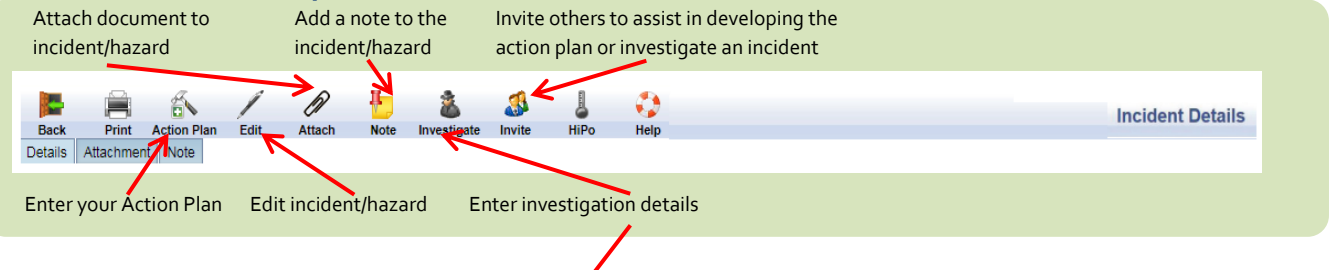

# **Undertake Investigation**

If the level of risk prior to any control measures being taken is estimated as high or very high, you must undertake an investigation. Click on the investigation button and enter details of the investigation as prompted.

# **Reporting Analysis**

An extensive number of reports are available to analyse your business unit data under the 'Analysis' or 'Analyse Data' tabs. Data can be exported and filtered as required. Recommended templates include:

- Incident and hazard summary report by business unit
- Incident and hazard summary report with actions
- Health and safety executive summary.

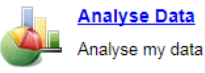

.<br>High

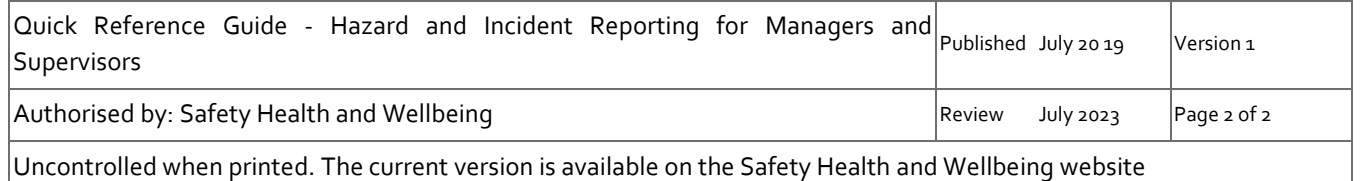